## **Possibilidades de aplicação do Google My Maps em Unidades de Vigilância de Zoonoses**

Rogério Augusto de Paula Júnior. Médico Veterinário. CRMV/ES 02087

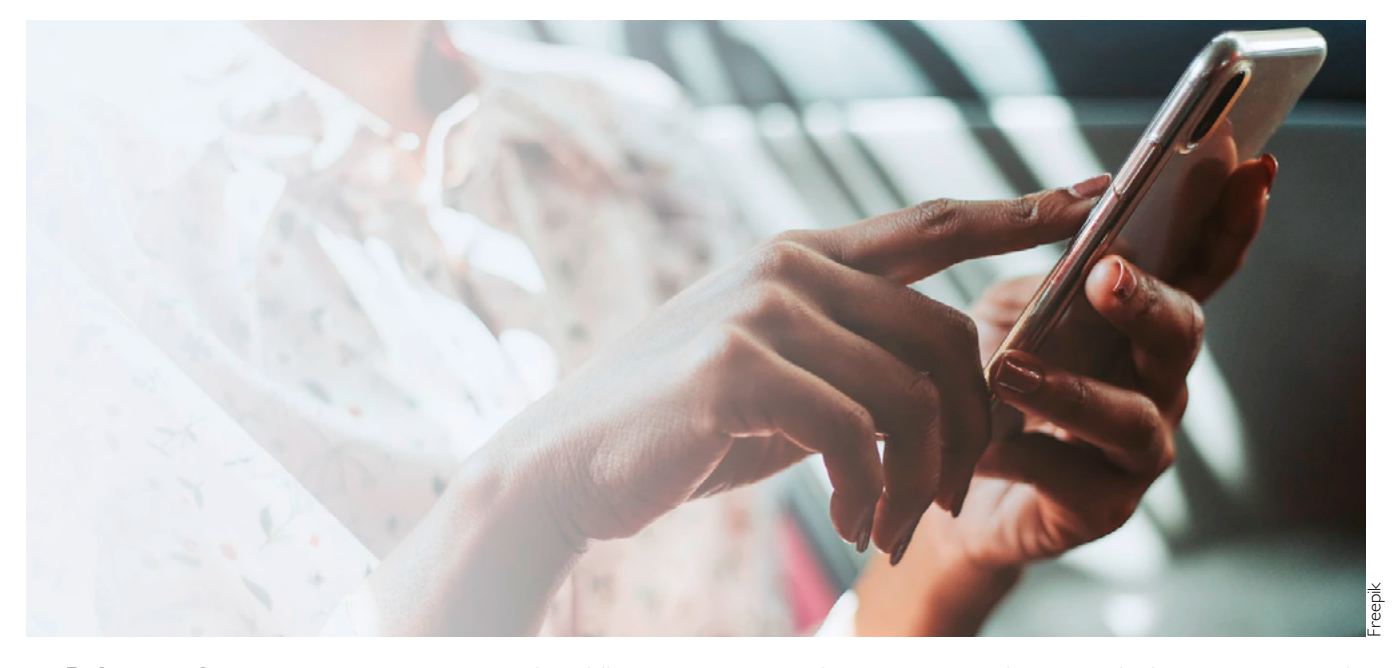

**Palavras-chave:** geoprocessamento; saúde pública; zoonoses.

**Resumo:** A utilização de análises espaciais para conhecer a ocorrência e disseminação de doenças é fundamental na condução das ações de saúde. Espera-se que um bom sistema de vigilância possa responder em tempo oportuno os desafios diários de monitorar, controlar e prevenir a ocorrência de doenças. Neste sentido o uso de tecnologias de geoprocessamento na saúde pública auxilia estudos epidemiológicos e possibilitam o estabelecimento de estratégias de alocação de recursos humanos e financeiros de maneira eficiente.

O geoprocessamento pode ser entendido como um conjunto de técnicas de coleta, tratamento e exibição de informações referidas em determinado espaço geográfico. Os mapas são instrumentos que, desde civilizações primitivas, são utilizados para representar dados espaciais. O mapeamento de eventos de saúde permite a visualização de tais eventos e possibilitam a análise da distribuição espacial das doenças e agravos. Cada vez mais o geoprocessamento torna-se um importante aliado para as ações de planejamento de vigilância epidemiológica, prevenção e controle de doenças (MEDRONHO *et al.* 2009).

Sendo assim o Google Maps é um serviço gratuito para navegadores que possibilita visualização e pesquisa de mapas e imagens de satélite. Já a ferramenta Google My Maps permite a criação de mapas personalizados, inclusão de pontos, importação de base de dados em planilhas e pesquisa de locais diversos. Para a sua utilização é necessário dispor de

computador com acesso à internet e login em uma conta do serviço Gmail (GOOGLE, 2022).

**Figura 1:** Municípios do Estado do Espírito Santo no Google My Maps (divisão política clara).

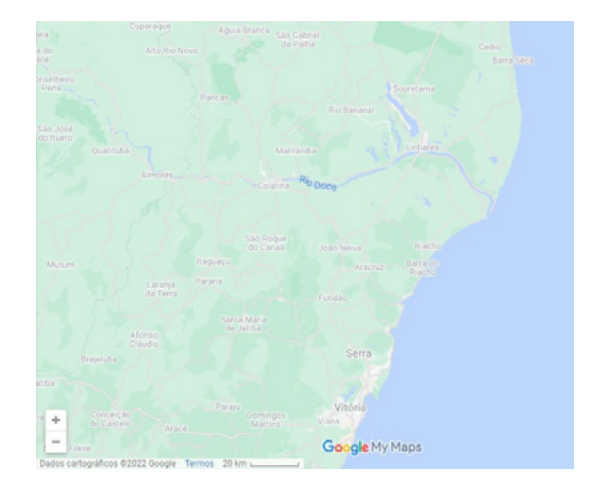

As possibilidades de utilização desta ferramenta por uma Unidade de Vigilância de Zoonoses são diversas, a depender dos programas de saúde pública que se pretende trabalhar e da disponibilidade das equipes de trabalho na elaboração dos mapas personalizados. Por exemplo, é possível realizar a vigilância e monitoramento da incidência de zoonoses, georreferenciar locais de recolhimento de animais, postos de vacinação, locais de captura e/ou monitoramento entomológico, delimitar áreas de bloqueio de foco e vigilância da raiva animal, acompanhar animais comunitários, entre outras.

O My Maps possibilita a alteração da exibição do mapa em modelos pré-definidos que permitem ao usuário empreender diferentes informações sobre o território pesquisado como: a malha viária, relevo, corredeiras, imagem de satélite entre outras. Durante a criação do mapa temático, para uma melhor visualização do território do município, é possível utilizar as malhas de setores censitários, que são disponibilizadas pelo Instituto Brasileiro de Geografia e Estatística em arquivo formato ".kml" (BRASIL, 2021).

**Figura 2:** Município de Colatina (Espírito Santo), após inclusão da malha territorial de setores censitários do ano de 2020.

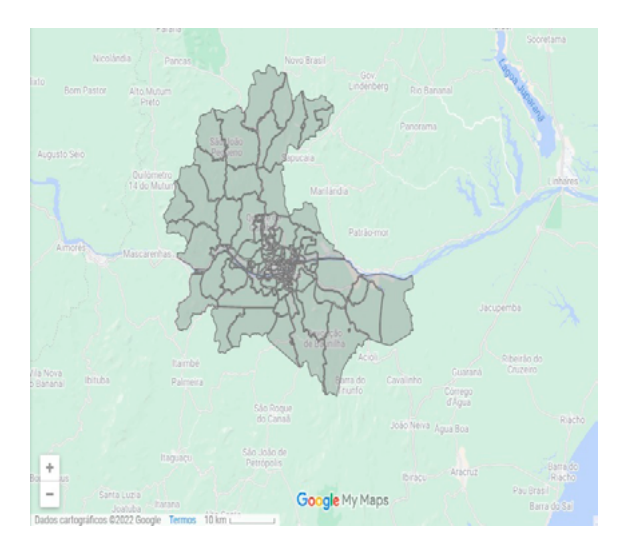

Para ilustrar uma aplicação da ferramenta My Maps simulamos um cenário hipotético de ocorrência de diagnóstico positivo de raiva em um animal sem domicílio. Os marcadores na cor azul representam locais onde foram recolhidos animais suspeitos num período de 6 meses e que resultaram em diagnóstico negativo, já o marcador na cor vermelha representa o caso positivo.

**Figura 3:** Simulação de casos suspeitos e positivo de raiva animal no município de Colatina (ES).

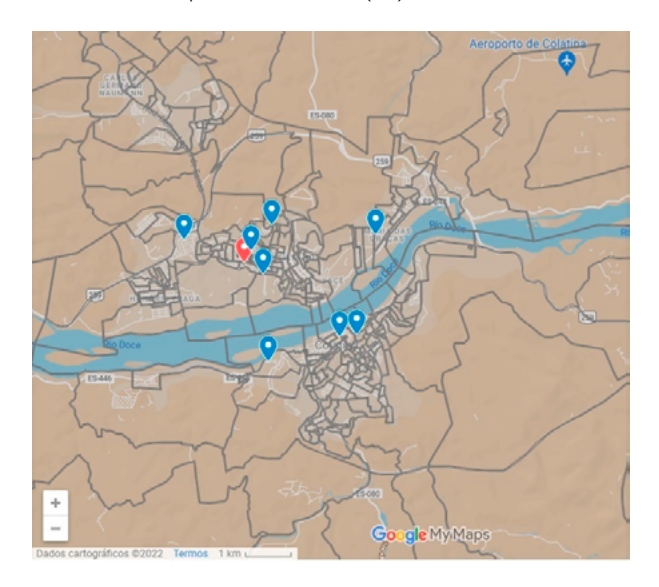

Após uma reunião para avaliar quais medidas seriam tomadas a equipe técnica decidiu realizar a ação de bloqueio de foco vacinando todos os animais em um raio de 200 metros a partir do local onde foi recolhido o animal positivo (polígono vermelho). Ainda foi deliberado realizar ações de comunicação de risco para toda a população e busca ativa de animais suspeitos em um raio de 400 metros na área de vigilância (polígono amarelo).

**Figura 4:** Simulação de área de bloqueio de foco e zona de vigilância para busca ativa de casos.

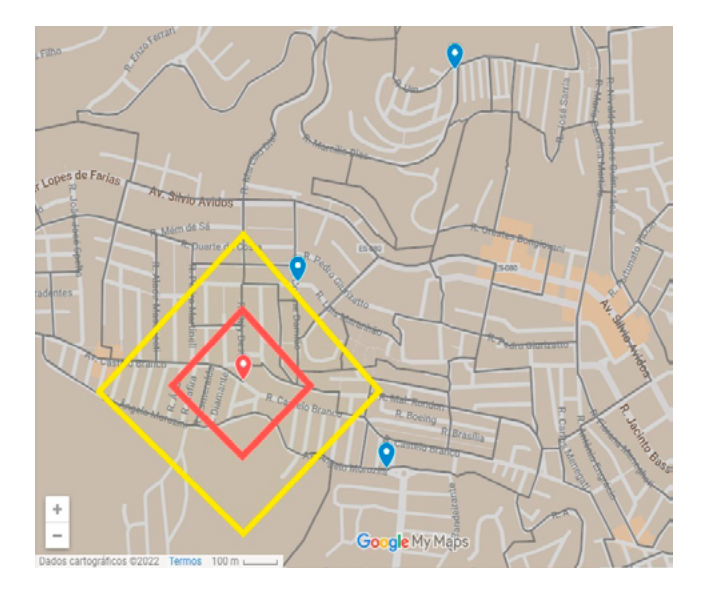

Essa breve simulação demonstra o potencial de utilização do My Maps em uma situação factível. O mapa demonstrado na simulação ainda pode ser compartilhado com outros usuários, ou seja, basta que a equipe de campo possua um aparelho celular com sistema *Android*, acesso à internet e ao app Google Maps, para acompanhar em tempo real seu deslocamento na área de foco ou vigilância.

O My Maps permite somente a inserção de pontos, linhas e polígonos, sendo assim pode ser dificultoso criar formas geométricas aparentemente circulares nos mapas temáticos, contudo a utilização desta ferramenta possui muitas vantagens e confere agilidade para o conhecimento do território e tomada de decisão (SILVEIRA; OLIVEIRA; JUNGER, 2017).

Na Unidade de Vigilância de Zoonoses do município de Colatina, construímos um mapa temático aonde foram georreferenciadas as Unidades de Saúde que se localizam na área rural do município. Desta forma, podemos delinear rotas e estimar o tempo de deslocamento necessário para as atividades a campo.

Também foi confeccionado outro mapa, no qual são georreferenciados os locais de recolhimento de animais suspeitos de raiva e que tiveram amostras biológicas coletadas e enviadas ao laboratório de referência. Este mapa temático recebe atualização constante, desde o ano de 2020, conforme o surgimento de novos casos suspeitos.

Desejamos que esta breve apresentação possa inspirar demais profissionais, que atuam na saúde pública, a buscar a utilização de novas tecnologias, para responder de maneira

## EPIDEMIOLOGIA

efetiva e eficiente as demandas de saúde e contribuir para o Vigilância em Saúde, através do aprimoramento do conhecimento do território de atuação.

## **Referências Bibliográficas**

- **1.** 1. BRASIL. INSTITUTO BRASILEIRO DE GEOGRAFIA E ESTATÍSTICA. **Malha de Setores Censitários**. 2021. Disponível em: https://www.ibge.gov.br/geociencias/downloads-geociencias. html?caminho=organizacao\_do\_territorio/malhas\_territoriais/ malhas\_de\_setores\_censitarios\_\_divisoes\_intramunicipais/2020/ Malha\_de\_setores\_(kml)\_por\_municipios. Acesso em: 18 nov. 2022.
- **2.** GOOGLE. **Meus mapas**: crie e compartilhe mapas personalizados com o google my maps. 2022. Disponível em: https://www.google. com/intl/pt-BR/maps/about/mymaps/. Acesso em: 18 nov. 2022.
- **3.** MEDRONHO, Roberto de Andrade *et al*. Análise de dados espaciais em saúde. In: MEDRONHO, Roberto de Andrade. **Epidemiologia**. 2. ed. São Paulo: Atheneu, 2009. Cap. 27. p. 493-511.
- **4.** SILVEIRA, Ismael Henrique da; OLIVEIRA, Beatriz Fátima Alves de; JUNGER, Washington Leite. Utilização do Google Maps para

o georreferenciamento de dados do Sistema de Informações sobre Mortalidade no município do Rio de Janeiro, 2010- 2012\*. **Epidemiologia e Serviços de Saúde**, Brasília, v. 26, n. 4, p. 881-886, nov. 2017.

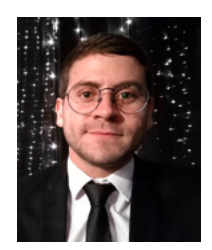

Rogério Augusto de Paula Júnior. Médico Veterinário. CRMV/ ES 02087 Secretaria Municipal de Saúde do Município de Colatina. Endereço: Av. Adalberto Galvão, nº 1.055, Barbados, CEP: 29712-496, Colatina, Espírito Santo, Brasil. Telefone: 02737211681. E-mail: zoonoses.colatina@gmail.com

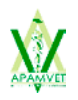

## **Visão geral sobre a doença renal crônica em gatos e cães**

Priscila Rizelo CRMV SP 53194

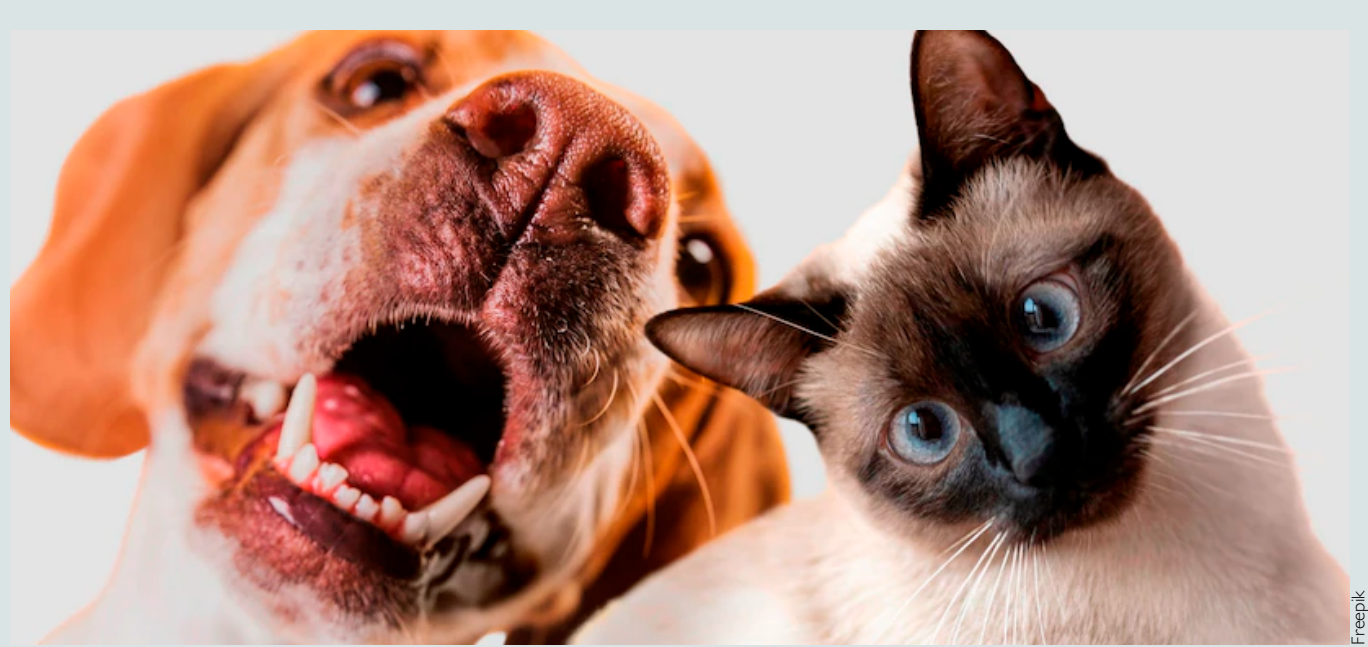

**Palavras-chave:** Doença Renal Crônica; DRC; doença; cães; gatos

**Resumo:** A Doença Renal Crônica (DRC) é uma condição que afeta a capacidade dos rins de filtrar o sangue e eliminar substâncias tóxicas do organismo. É uma doença degenerativa e que progride para estágios avançados sem que os animais apresentem sinais claros ou visíveis inicialmente. A doença renal crônica pode afetar gatos e cães de todas as idades, porém sua prevalência aumenta com o avançar da idade.

A doença renal crônica (DRC) é insidiosa e progride para estágios avançados sem que os animais apresentem sinais